[Q]: Как поставить TCP/IP v 4.1, не устанавливая Netcape?

[A]: Cyrill Vakhneyev (2:5053/7.1)

Я таки with a little help from my friends поборол проблему установки TCP

4.1 со всеми фичами без установки нетскейпа и, в принципе, жабы.

Поехали. Для установки нам надо: Пакет IBM TCP/IP 4.1 (ищите сами:); FI поновее (на IBM); рантайм жабы

поновее(на IBM). Касаемо жабы. Без нее не будут работать гуевые конфигураторы, а конфигурить DHCP руками я пожелаю только самому худшему врагу. А ради него я с 4.1 и связался. Но можно и обойтись.

0) Не забываем перезагружаться когда попросят. Просят к сожалению часто. 1) надо поставить fi. Распаковываем во временный каталог. Запускаем fisetup /nn Имеем на выходе поапгрейженый fi в случае Мерлина. По идее на Warp 3 должны

поиметь установленный fi. Информацию об установке можно посмотреть в \os2\install\fisetup.log

2) Распаковываем во временный каталог tcpip. На выходе имеем два каталога

MPTS и TCPIP

3) Ставим МРТЅ. Слава чему-то там он еще умеет ставиться естественным

путем. Если надо что заточить - затачиваем.

4) Идем в каталог с дистрибутивом tcpip в подкаталог install. Запускаем clifi /a:b /r:tcpinst.rsp На десктопе появляется "подарочек". Дальше самое главное и интересное. Надо подточить . гѕр файл. Смотрим

свойства объекта "подарочек". Там есть закладка Variables. На этой страничке расписаны все переменные, взводимые в .rsp. Хотя в хелпах сказано, что некоторые переменные взводятся автоматом - это не так. Поэтому надо произвести некоторое шаманство.

Структура. гѕр файла в основном проста. В начале идут секции описания

переменных. Далее идут действия в которых эти переменные используются. Переменные описываются в виде:

```
Variable=(
  Name=Description=
  Value=
\mathcal{E}
```
На самом деле там параметров много больше. Но ключевые в нашем случае эти.

Нас интересуют следующие переменные: BootDrive, mpts path, InstallDrive. Надо подкорректировать эти значения так, чтоб они подходили под нашу конфигурацию. По умолчанию все рассчитано на диск С. По идее переменная BootDrive должна ставиться автоматом. Хрен там. Ей надо прописать Value=наш бутовый диск: руками.

Далее необходимо найти вызовы следующих программ: makecmd.exe, dhcpchk.exe,

dhcpchk2.exe. И вместо {current path} прописать их с полным путем. Они лежат в самом каталоге с дистрибутом tcpip. Где-то этот путь сбивается, и в результате программы не выполняются. Без двух последних прожить можно, без первого не делаются стdшники для гуевых конфигурилок. Но его в принципе можно запустить и руками после установки.

Теперь нам надо заюзать правленый . rsp. В контекстном меню "подарочка"

делаем Responce file→Read. Ну или сносим существующий в шреддер и создаем по новой.

Отмечаем нужные нам пункты и поехали. Уй бня... Попытки понюхать флопики опускаем... Да... Это такой путь зашит в гѕр по умолчанию. Направьте его туда, где

лежит rsp.

Результаты работы можно посозерцать и проверить в файле wpinstal.log в

\os2\install. Это общий лог действий произведенных с помощью fi. Он кумулятивный. Поэтому будьте внимательны. Попытка понять что я напорол путем разглядывания 2-х мегабайтного лога не увенчалась успехом. Поэтому я его стирал перед каждой попыткой.

ВТW: после такой инсталляции у меня не попали в каталог \tcpip\bin кое

какие .cmd. Но они все есть в \tcpip\samples\bin. Подозреваю, что это как раз последствия не срабатывания dhcpchk.

5) Как я уже сказал, для гуевого конфигурения нужна жаба. Стандартная жаба

не катит. Нужна 1.1.1 как минимум. Поэтому лезем из РМ в каталог \os2\install. В нем находим каталог "Установленные компоненты" (так что-ли) В общем "Installed Features" В нем находим еще некоторое количество "подарочков". Все они предназначены для деинсталляции. С их помощью гробим старую жабу, заодно можно кое что еще покоцать.

Теперь ставим новую жабу. Распаковываем рантайм с сохранением всей

структуры каталогов. Из подкаталога, ну скажем, EN выбрасываем все уровнем выше. Тонкие извращенцы могут вместо содержимого EN взять например КО %) Делаем:

clifi /a:b /r:самый\_толстый\_rsp\_файл.

Предварительно подходящим текстовым редактором убираем все вхождения

последовательности "\..\"(кавычки опустить) из этого rsp. В "подарочке" с жабой выбираем нужные нам фичи и вперед. КОгда попросит указать путь, дать каталог в котором лежит rsp файл. Подробности все в том-же wpinstal.log. У меня там было много ругани, но тем не менее все встало и работает.

И ТСР 4.1 и жаба прекрасно встают и на Warp 3. Схема установки аналогична

описанной выше.

Замечания таковы. Фикспак с поддержкой локали. То есть старше 22-го. Я

гонял на 36-ом. Если я использую русский tcpip, то у меня заглючивают жабные гуевые конфигурилки. Русских букв нет. Я обошелся установкой этого нев#\$бенного .ttf'a с таймсом, но подозреваю что надо было всего лишь какой-то set поставить в конфиге. Все-ж там какие-то ru ru и т.п. прописываются.

Видимо тему об полной инсталляции IBM TCP/IP 4.1 на любую систему можно

считать закрытой.

Вот еще. Пока не забыл. Когда ставишь жабу без нетскапы, fi делает каталог

c:\netscape и туда валит какие-то свои жабизмы. Можно смело понести это дело.

Кое-какие подробности по извращениям с fi можно найти на русском 0S/2

сайте. Кажется ....\guru\fi или около того.

From: http://ftp.osfree.org/doku/ - osFree wiki

Permanent link: http://ftp.osfree.org/doku/doku.php?id=ru:os2faq:os2comm:os2comm.07

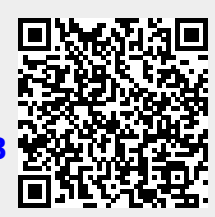

Last update: 2014/06/20 05:08